# **Руководство пользователя Закладки X-Keeper INVIS DUOS**

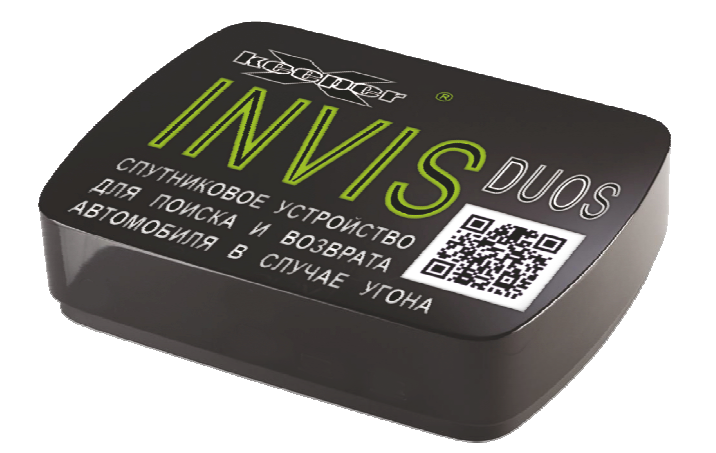

**ЗАО Производственный Альянс «Инновационные Проекты». Редакция документа от 07.05.2013 года.** 

## **Руководство пользователя Закладки X-Keeper Invis DUOS**

### **Содержание:**

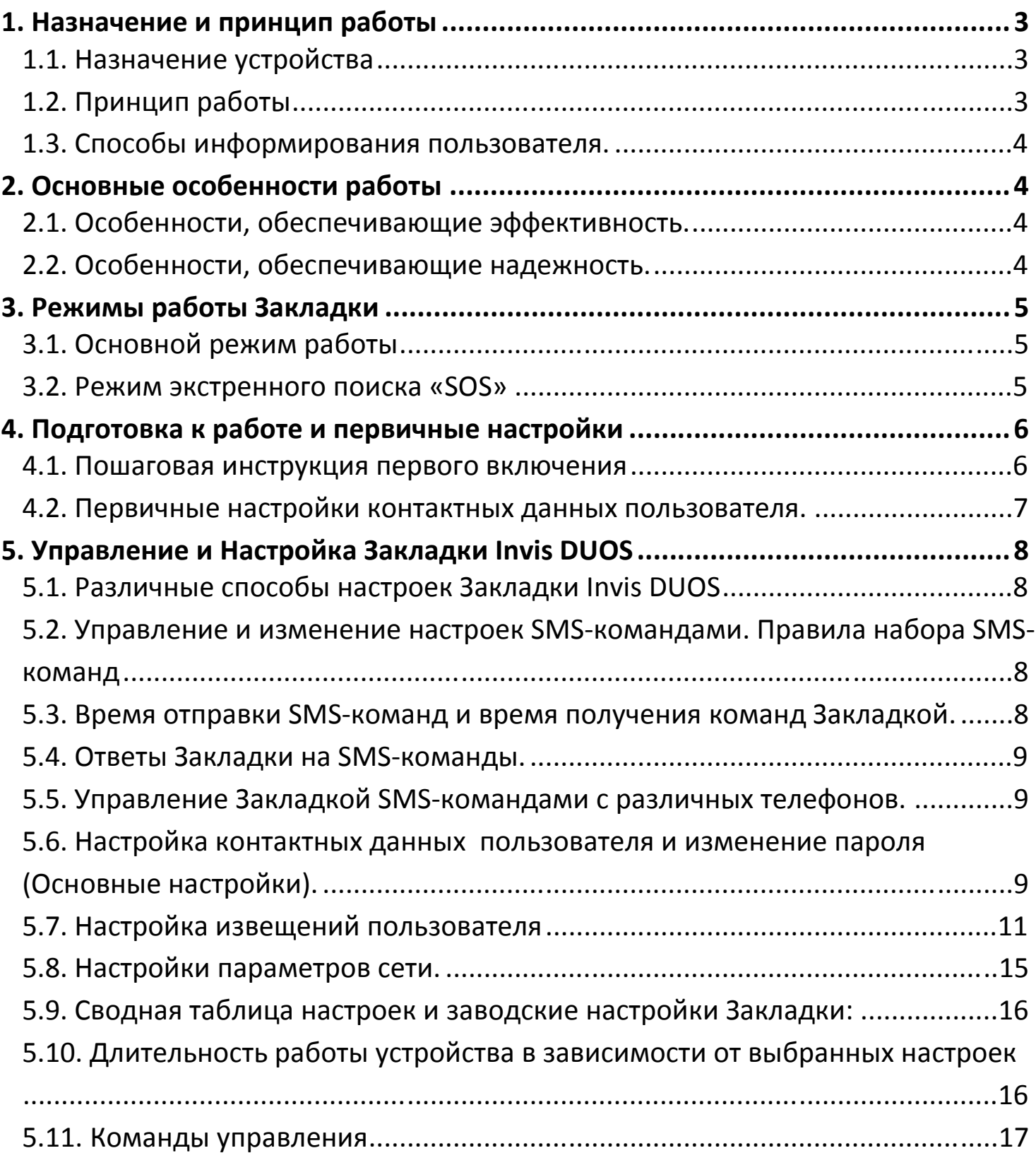

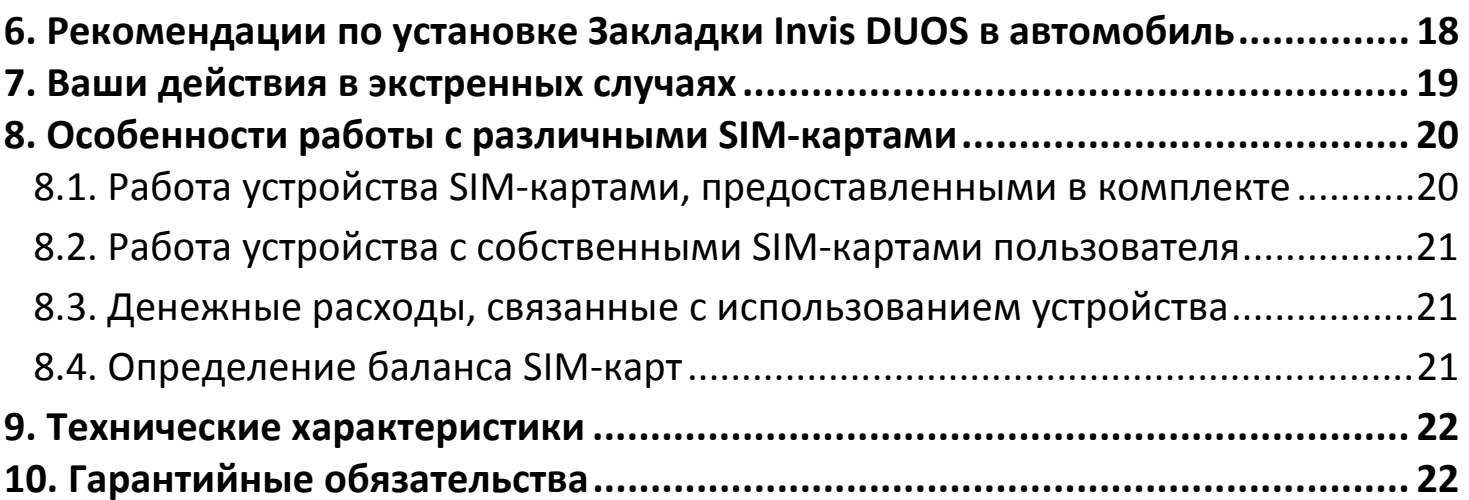

## **1. Назначение и принцип работы**

### **1.1. Назначение устройства**

 Закладка **Invis DUOS** это миниатюрное устройство, предназначенное для определения точного местоположения автомобиля.

 Закладка скрытно размещается в автомобиле, не подключаясь к его проводке.

 В случае угона, Закладка **Invis DUOS** дает возможность оперативно определить точное место, где находится автомобиль и вернуть его владельцу.

### **1.2. Принцип работы**

 Устройство использует для определения местоположения спутниковую навигационную систему **GPS/GLONASS.** Точность определения местоположения 3-5 метров.

 В зонах отсутствия GPS сигнала, устройство определяет местоположение с помощью LBS позиционирования (по вышкам оператора мобильной связи).

 Для передачи информации о местоположении пользователю, устройство использует GSM-сеть (сеть сотовых операторов мобильной связи).

#### **1.3. Способы информирования пользователя.**

Информирование пользователя происходит следующими способами:

 Письмами с местоположением автомобиля на электронную почту пользователя.

 SMS-сообщения с местоположением автомобиля на мобильный телефон пользователя.

 Также круглосуточно Вы можете посмотреть полную информацию о Вашей Закладке **Invis DUOS** на бесплатном сервере мониторинга www.panel.xkeeper.ru

## **2. Основные особенности работы**

#### **2.1. Особенности, обеспечивающие эффективность.**

 Миниатюрные размеры устройства позволяют спрятать его в самых непредсказуемых и труднодоступных для злоумышленника местах автомобиля.

 Сложность поиска Закладки обеспечивается также тем, что закладка не имеет подключений к штатной проводке автомобиля и таким образом **не может быть найдена по проводам**.

 Отсутствие внедрения в заводскую проводку **исключает угрозу снятия автомобиля с «гарантии дилера».**

 Срок работы устройства на автономных элементах питания (батареях) достигает **семи лет**, в зависимости от выбранных настроек. А в стандартном режиме ежедневного информирования, гарантированный срок работы устройства составляет **три с половиной года**.

 Обнаружить **Invis DUOS** практически невозможно, так как все основное время Закладка находится в «спящем» режиме и **не сканируется GSM сканнерами.** Устройство просыпается лишь на короткое время, для того, чтобы информировать владельца о местоположении автомобиля.

#### **2.2. Особенности, обеспечивающие надежность.**

 Закладка **Invis DUOS** надежно и бесперебойно работает при температурах **от -40 до +90<sup>о</sup> С.** Это позволяет использовать устройство **в любых климатических регионах.**

 Закладка использует для определения местоположения спутниковую навигационную систему **GPS/GLONASS. Но даже в случаях, когда** автомашина находится в гараже, под навесом, в подземном паркинге, то есть в зонах отсутствия GPS сигнала, устройство определит местоположение с помощью LBS позиционирования (по вышкам оператора мобильной связи).

 В устройстве установлены **две SIM карты** различных операторов сотовой связи. Это значительно повышает надежность работы и надежность передачи информации пользователю, так как «провалы» связи одного оператора компенсируются работой другого.

## **3. Режимы работы Закладки**

#### **3.1. Основной режим работы**

 В **основном** режиме Закладка **Invis DUOS** практически все время находится в состоянии «сна». «Просыпается» Закладка на несколько минут для того, чтобы определить местоположение и передать информацию пользователю. В дальнейшем будем называть интервал, через который Закладка просыпается и извещает пользователя, «**Интервалом извещений**». При «заводских настройках» Закладка «просыпается» 1(один) раз в сутки в 10 часов утра. Интервал извещений пользователь может изменить самостоятельно: от одной минуты до семи дней. Время ежедневного извещения пользователь может также настроить самостоятельно.

#### **3.2. Режим экстренного поиска «SOS»**

 Режим экстренного поиска «SOS» предназначен для поиска автомобиля в случае угона, хищения и т.д.

 В режиме экстренного поиска Закладка присылает на телефон, с которого была отправлена команда «SOS», 10 извещений с интервалом 20 минут. Общее время экстренного поиска составляет 3 часа. Обычно, этого времени достаточно, чтобы определить местоположения угнанного автомобиля и вернуть его. При необходимости, время экстренного поиска можно продлить, отправив на Закладку повторную SMS-команду «SOS». С момента получения последней команды «SOS», Закладка будет работать в режиме экстренного

поиска еще 3 часа. По истечению времени экстренного поиска, Закладка автоматически вернется в основной режим. Автоматически вернуться и все настройки, которые были установлены в основном режиме.

*Внимание!!! При включении режима экстренного поиска «SOS», автоматически включаются SMS-извещения на все время экстренного поиска, даже если они были отключены в основном режиме.* 

*Внимание!!! При включении режима «SOS», автоматически включается GPSопределение координат, на все время экстренного поиска, даже если оно были отключено в основном режиме.* 

*Внимание!!! При включении режима «SOS», автоматически увеличивается время поиска спутников GPS до максимального (9 минут), на все время режима «SOS».* 

## **4. Подготовка к работе и первичные настройки**

### **4.1. Пошаговая инструкция первого включения**

Пошаговая инструкция активации Закладки «X-Keeper Invis DUOS» написана непосредственно на корпусе устройства.

#### **Шаг 1: Переведите включатель в положение «ON».**

 Включатель расположен на боковой поверхности корпуса устройства. После включения начнет мигать светодиод на Шаге 2. Выполните действия, описанные в Шаге 2:

### **Шаг 2: Поместите устройство под открытым небом, согласно надписям на корпусе «Верх» и «Низ».**

 Выполнение Шага 2 занимает 2-3 минуты. В это время устройство тестирует работоспособность GPS/GLONASS модуля и получает автоматические настройки.

Пока светодиод на Шаге 2 мигает, устройство должно располагаться под открытым небом, без крыш и навесов так, чтобы устройство «видело небо» и могло беспрепятственно получать сигналы от спутников GPS/GLONASS. Шаги 2 и 3 можно выполнять параллельно. (Не следует ждать окончания шага 2, чтобы начать шаг 3).

 **Шаг 3: Как только начнет мигать светодиод на Шаге 3, наберите с Вашего телефона номер Закладки.** 

Номер Закладки написан на корпусе устройства. Дождитесь сброса звонка. В ответ на Ваш звонок, Закладка пришлет Вам SMS-инструкции для программирования первичных настроек.

#### **Шаг 4: Поместите устройство скрытно в автомобиле.**

Обязательно соблюдайте ориентацию устройства, согласно надписям **«Верх»** и **«Низ»** на боковой стороне корпуса. Допускается отклонение от «Требуемого идеального направления» на 45 градусов.

### **4.2. Первичные настройки контактных данных пользователя.**

 Первичные настройки должны быть сделаны пользователем при «первом включении» устройства. Они являются обязательными для полноценной работы устройства.

 Этими **настройками являются** настройка **Телефона пользователя** и настройка **Адреса электронной почты пользователя**.

 При первом включении, телефоном пользователя автоматически настроится телефон, с которого был произведен звонок на Закладку. На этот телефон придет ответное SMS-сообщение об удачной настройке. Если Вы захотите изменить номер телефона пользователя, отправьте на Закладку SMSсообщение с новым номером пользователя в формате: +7……., например: **+79031234567**

 Для настройки адреса электронной почты, отправьте на Закладку SMSсообщение с адресом электронной почты пользователя, например: **123@mail.ru**

 В ответ на команду должно придти SMS-сообщение об удачной настройке адреса электронной почты.

*Внимание!!! При выключении переключателя, и повторном его включении все настройки Закладки сохраняются. Поэтому при повторном включении нет необходимости повторно программировать телефон, электронный адрес пользователя и все другие настройки.*

*Внимание!!! Звонок на закладку настраивает телефон пользователя только при «первом включении» - в течение 10 минут после включения переключателя в положение «ON».* 

*Внимание!!! Если на Вашем телефонном аппарате включена функция «Антиопределитель номера», Закладка не настроит при звонке телефон пользователя и не пришлет Вам SMS- инструкции для первичных настроек.* 

*В этом случае, первичные настройки Закладки необходимо производить SMSкомандами.* 

## **5. Управление и Настройка Закладки Invis DUOS**

### **5.1. Различные способы настроек Закладки Invis DUOS**

Настройку Закладки возможно производить несколькими способами:

SMS-сообщениями с мобильного телефона.

В личном кабинете через интернет www.panel.x-keeper.ru

Зайдите в «Личный кабинет» по указанной выше ссылке, выберите «настройки». После изменения настроек, сохраните их. Устройство примет новые настройки при следующем выходе в эфир.

## **5.2. Управление и изменение настроек SMS-командами. Правила набора SMS-команд**

 Для настойки и управления Закладкой необходимо отправить на телефон Закладки SMS-сообщение с соответствующей командой. Тексты команд описаны ниже.

 Все команды должны состоять только из латинских символов и цифр. Замена русскими символами недопустима, даже если визуально они одинаковы. Недопустима замена цифры ноль на букву «о» и наоборот.

Регистр букв (большие или маленькие) не имеет значения.

### **5.3. Время отправки SMS-команд и время получения команд Закладкой.**

 Для гарантированного получения Закладкой SMS-команд, рекомендуется отправлять SMS-команды в момент, когда Закладка проснулась и вышла в эфир. Время выхода в эфир можно определить по SMS-извещениям от Закладки. Если SMS-извещения отключены, то время следующего выхода в эфир можно узнать на сайте в «Личном кабинете» или в письме от Закладки на Вашей электронной почте.

 Если Вы отправили команду, когда устройство ещё находилось во сне, то все время, от отправки Вами SMS-команды, до получения команды Закладкой, SMS-сообщение будет храниться у оператора сотовой связи, и «ожидать

доставки». Закладка получит отправленную команду только тогда, когда очередной раз «проснется» и выйдет в эфир.

Стандартное время хранения SMS-сообщений у операторов сотовой связи составляет 24 часа. После чего SMS-сообщения удаляются оператором.

Таким образом, если SMS-команда отправлена более чем за 24 часа до следующего выхода Закладки в эфир, команда не будет доставлена.

**5.4. Ответы Закладки на SMS-команды.** 

 При получении любой SMS-команды Закладка отправит ответное SMSсообщение на телефон, с которого была отправлена команда. Не следует забывать, что если в момент отправки Вашей команды, Закладка «спит», то ответ Вы получите только тогда, когда Закладка в очередной раз выйдет в эфир. При получении правильной SMS-команды Закладка ответит Вам об удачном исполнении команды. При любой ошибке, Закладка ответит Вам о невозможности выполнения команды и подскажет причину ошибки.

Внимание!!! Закладка ответит на SMS-команду только в случае *положительного баланса на основной SIM-карте.* 

*Внимание!!! Закладка ответит на любую SMS-команду, даже если SMSизвещения отключены.* 

### **5.5. Управление Закладкой SMS-командами с различных телефонов.**

 Отправлять SMS-команды на Закладку можно с любого мобильного телефона, при этом,

- с телефона пользователя все SMS-команды можно отправлять без пароля. Например, для настройки интервала извещений в 1 час, необходимо послать SMS с текстом: Int=1h

- Если SMS-команда отправляется не с телефона пользователя, то перед командой, через пробел,

необходимо вставить четырехзначный цифровой пароль.

Например, для настройки интервала извещений в 1 час, необходимо послать *SMS с текстом: 0000, Int=1h*

### **5.6. Настройка контактных данных пользователя и изменение пароля (Основные настройки).**

**Настроить/изменить телефон пользователя.** 

Для настройки телефона пользователя отправьте на номер Закладки SMS с номером телефона в формате: +7……., например: +79031234567

Номер телефона пользователя можно настроить простым звонком на Закладку.

 Но этот способ возможен только в режиме «первого включения» (в течении 10 минут после включения переключателя на корпусе Закладки). По истечении 10 минут после включения переключателя, звонки на Закладку больше не будут настраивать телефон пользователя. При следующих звонках с

 телефона пользователя, Устройство «поднимает трубку» и включает аудио-контроль (прослушивание). Функция опциональная. Если звонок осуществляется не с телефона пользователя, звонок сбрасывается.

#### **Настроить/изменить E-mail пользователя.**

Для настройки e-mail пользователя отправьте на номер Закладки SMS с номером адреса электронной почты, например: **123@mail.ru** 

#### **Изменить пароль.**

Для защиты от несанкционированного доступа к информации о Закладке, каждая Закладка имеет четырехзначный пароль доступа. При заводских настройках установлен пароль 0000.

Этот пароль необходим для настройки и управления Закладкой при наборе SMS-команд. Также ввод пароля потребуется для доступа к информации через интернет, в «Личном кабинете» www.panel.x-keeper.ru

## **Чтобы изменить четырехзначный пароль Закладки**, отправьте SMS с новым паролем на телефон Закладки: **NP=1111**

Где 1111 это новый пароль.

*Внимание!!! С телефона пользователя все SMS-команды можно отправлять без пароля. Если команды отправляются не с телефона пользователя, то перед каждой командой необходимо поставить четырехзначный пароль. Например:0000, NP=1111*

 **Восстановление пароля.** Четырехзначный пароль Закладки можно восстановить только на телефон пользователя. Для восстановления пароля не существует специальной команды. Но если с телефона пользователя отправить любую команду, с неправильным паролем,(написав перед командой четырехзначный пароль), то в ответ Закладка пришлет Вам SMS с правильным паролем. При этом сама команда выполнена не будет.

Если команда с неправильным паролем отправлена не с телефона пользователя, то правильный пароль Вы не получите.

 **Настройка часового пояса.** Часовой пояс настраивается автоматически при включении Устройства. Используется для корректировки внутренних часов Устройства. Неосознанное изменение Часового пояса может привести к сбою времени в Устройстве. Настройка часового пояса производится в личном кабинете www.panel.x-keeper.ru в разделе «Настройки».

Ручную настройку рекомендуется применять только в том случае, когда при автоматических настройках время отображается некорректно!!!

### **5.7. Настройка извещений пользователя**

#### **Включить/выключить SMS-извещения пользователя.**

 Для того чтобы Закладка при каждом выходе в эфир отправляла на телефон пользователя SMS-сообщения с местоположением, необходимо **включить SMS-извещения**.

Для этого отправьте на номер Закладки SMS с текстом: **Sms=1** 

Чтобы **выключить SMS-извещения** от Закладки (например, для экономии денежных средств), отправьте на номер Закладки SMS с текстом: **Sms=0**  В этом случае Закладка перестанет отправлять Вам при каждом выходе в эфир, SMS-сообщения с местоположением.

При выключенных SMS-извещения, информацию о местоположении Вы получите письмом на адрес Вашей электронной почты (Если e-mail извещения включены).

 Вы также можете круглосуточно и бесплатно посмотреть полную информацию в личном кабинете www.panel.x-keeper.ru

*Внимание!!! В заводском режиме SMS-извещения включены. При настройке/изменении телефона пользователя, SMS-извещения автоматически включаются, даже, если они были выключены.* 

*Внимание!!! При включении режима экстренного поиска «SOS», SMSизвещения автоматически включаются на все время экстренного поиска.* 

*Внимание!!! При запросе местоположения командой GDE, пользователю всегда придет SMS-извещение, даже в случае, если SMS-извещения были выключены.* 

*Внимание!!! При выключении SMS-извещений, ответы на SMS-команды не отключаются.* 

### **Настроить/изменить интервал извещений (интервал выхода в эфир «Int»).**

Закладка все основное время находится в состоянии «сна». При заводских настройках Закладка «просыпается» и выходит в эфир ежедневно, для того чтобы отправить извещения пользователю. Этот интервал называется «интервалом извещений».

Пользователь самостоятельно может настроить интервал извещений от 1 минуты до 7 дней.

При настройках можно указывать интервал либо в днях, либо в часах, либо в минутах.

Для настройки интервала извещений, отправьте на Закладку SMS с текстом:

### **Int=Xd** или

#### **Int=Xh** или

#### **Int=Xm**

где **X** это количество дней, часов или минут, через которое Закладка должна просыпаться и информировать пользователя о местоположении.

«**d**» говорит о том, что интервал указан в днях; диапазон значений «Х» от 1 до 7 дней.

«**h**» говорит о том, что интервал указан в часах; диапазон значений «Х» от 1 до 23 часов.

«**m**» говорит о том, что интервал указан в минутах; диапазон значений «Х» от 1 до 59 минут.

#### *Например:*

*Для выхода в эфир с интервалом в 2 дня, отправьте SMS с текстом: Int=2d Для выхода в эфир с интервалом 12 часов, отправьте SMS с текстом: Int=12h Для выхода в эфир с интервалом 5 минут, SMS с текстом: Int=5m* 

**Настроить/изменить время извещений** 

Время извещений – это время суток, в которое Закладка «просыпается», и отправляет информацию Пользователю.

Если «интервал извещений» меньше суток, то Закладка будет отправлять информацию с настроенным интервалом извещений, игнорируя «время извещений».

При заводских настройках Закладка выходит в эфир и извещает пользователя в 10 часов 00 минут.

При необходимости пользователь может самостоятельно изменить время извещений.

Для настройки времени извещений отправьте на Закладку SMS с текстом: **Time=ЧЧ:ММ**

где **ЧЧ** это цифра времени в часах, а **ММ** это цифра времени в минутах.

*Например: Для выхода в эфир в 15 часов 20 минут, отправьте SMS с текстом: Time=15:20* 

*Внимание!!! Настройка времени извещений актуальна, только если параметр «интервал извещений» настроен в днях (не в часах и не в минутах).* 

#### **Настроить/изменить интервал определения GPS-координат.**

При выходе в эфир, Закладка может определять свое местоположение двумя способами:

1.Получать от спутников точные GPS-координаты своего местоположения, либо 2.Определять примерное местоположение по вышкам сотовых операторов.

Первый способ (определение GPS координат) очень точно определяет местоположение, но требует дополнительного энергопотребления и, вследствие этого, приводит к уменьшению срока работы батареек в Закладке.

При заводских настройках определение GPS-координат происходит при каждом выходе в эфир. Но для экономии энергопотребления и продления срока работы батареек, можно настроить определение GPS-координат не каждый выход в эфир, а через раз, или через два раза и т.д. (максимальный интервал: каждый седьмой выход в эфир). При необходимости можно полностью отключить определение GPS-координат при выходах в эфир.

Если при очередном выходе в эфир, определение GPS-координат отключено, то местоположение будет определено с меньшей точностью по вышкам сотовых операторов.

### **Для настройки интервала определения GPS-координат**, отправьте на Закладку SMS с текстом: **Gps=Х**

Где Х это цифра означающая интервал; диапазон значений от 0 до 7.

*Например: Для отключения определения GPS-координат, отправьте SMS с текстом: Gps=0 Для определения GPS-координат при каждом выходе в эфир, отправьте SMS с текстом: Gps =1 Для определения GPS-координат при каждом втором выходе в эфир, SMS с текстом: Gps =2 Для определения GPS-координат при каждом третьем выходе в эфир, SMS с текстом: Gps =3 Для определения GPS-координат при каждом четвертом выходе в эфир, SMS с текстом: Gps =4 Для определения GPS-координат при каждом пятом выходе в эфир, SMS с текстом: Gps =5 Для определения GPS-координат при каждом шестом выходе в эфир, SMS с текстом: Gps =6 Для определения GPS-координат при каждом седьмом выходе в эфир, SMS с текстом: Gps =7* 

#### **Настроить/изменить максимальное время поиска спутников GPS**

Время, необходимое Закладке для качественного определения GPS-координат может быть разным, в зависимости от места установки Закладки в автомобиле, в зависимости от географического местонахождения самого автомобиля, в зависимости от погодных условий. Максимальное время, которое дается Закладке для поиска GPS-координат называется «Время поиска спутников». GPS-модуль автоматически отключится через это время, даже, если этого времени не хватило для поиска координат. Если Закладка определила GPS-

координаты раньше, чем закончится «Время поиска спутников», то GPS-модуль выключится сразу, после определения GPS-координат. «Время поиска спутников» можно настроить от 1 до 5 минут. При заводских настройках «Время поиска спутников» 3 минуты.

**Для настройки максимального времени поиска спутников GPS**, отправьте на Закладку SMS с текстом: **Gpst=Х** 

Где X это время поиска спутников в минутах.

*Например, для настройки максимального времени поиска 5 минут:* **Gpst=5** 

**5.8. Настройки параметров сети.** 

#### **Разрешить/запретить отправку SMS и GPRS в роуминге**.

При заводских настройках «Разрешение SMS и GPRS в роуминге» включено.

Для отключения работы в международном роуминге необходимо запретить отправку SMS и GPRS в роуминге.

Для запрещения SMS и GPRS в роуминге», отправьте на Закладку SMS с текстом: **Ro=0** 

Для разрешения SMS и GPRS в роуминге», отправьте на Закладку SMS с текстом: **Ro=1** 

*Внимание!!! Данная функция должна поддерживаться оператором сотовой связи. На всех SIM-картах, установленных в Устройствах на заводе производителя, услуга работы в международном роуминге подключена(стоимость определяется тарифом оператора сотовой связи основной SIM-карты).* 

#### **Настроить/изменить время ожидания команд от пользователя**

При каждом выходе в эфир Устройство ожидает от пользователя команд несколько минут, после чего засыпает до следующего выхода. Только в это время Устройство принимает от пользователя SMS-команды и настройки. Время ожидания команд при заводских настройках составляет 3 минуты. При каждой входящей SMS-команде, время ожидания продлевается на 5 минут с момента прихода команды.

Чем больше время ожидания команд, тем больше времени у пользователя для управления Устройством с помощью SMS-команд.

Но необходимо помнить, что увеличение времени ожидания команд, увеличивает энергопотребление и, вследствие этого, приводит к уменьшению срока работы батареек в Устройстве.

**Для настройки времени ожидания команд**, отправьте на Закладку SMS с текстом: **Wc=Х** 

Где X это время ожидания команд в минутах от 1 до 9 минут.

#### **5.9. Сводная таблица настроек и заводские настройки Закладки:**

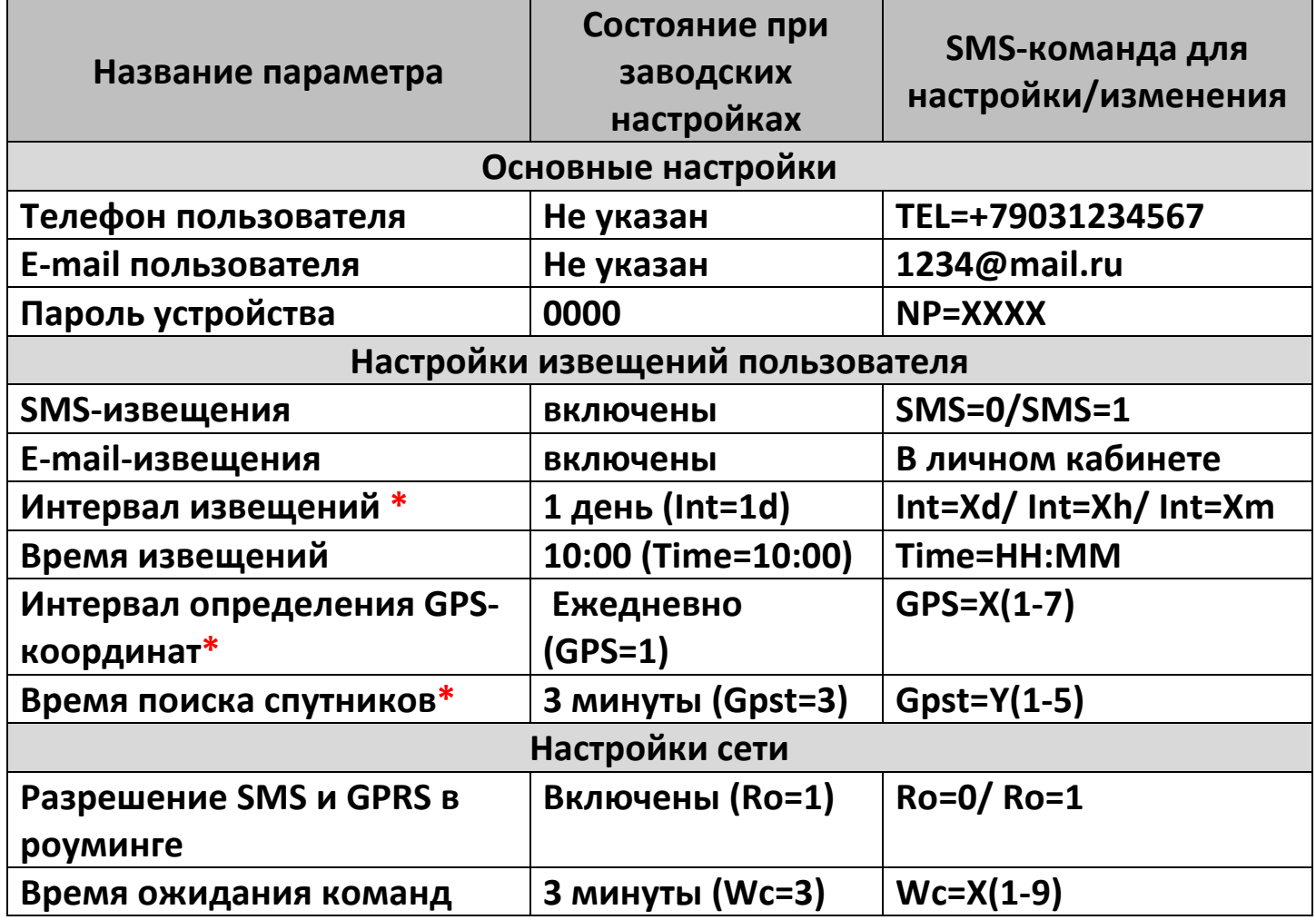

 **\*** Эти настройки влияют на срок работы батареек в устройстве.

### **5.10. Длительность работы устройства в зависимости от выбранных настроек**

В зависимости от выбранных настроек, устройство проработает на автономных элементах питания (батарейках) различное время. Три настройки влияют на энергопотребление Устройства:

- Интервал извещений
- Интервал определения GPS-координат.
- Время поиска спутников.

В личном кабинете Вашего устройства **www.panel.x-keeper.ru** в разделе «Настройки» имеется автоматический «Калькулятор» времени работы Закладки. Выбрав необходимые настройки, Вы сразу увидите время (количество дней), которое Закладка проработает в настроенном Вами режиме.

#### **5.11. Команды управления**

#### **Команда запроса точного местоположения «GDE».**

Для определения точного местоположения отправьте на Закладку SMS с текстом: **GDE** 

SMS-ответ на эту команду придет на телефон отославшего команду, независимо от того, включены SMS-извещения, или нет. Определение местоположения при ответе на команду всегда происходит по технологии GPS. Для надежности определения GPS-координат, время поиска спутников увеличивается до максимального.

#### **Команда «SOS».**

Команда «SOS» включает режим экстренного поиска «SOS». Он подробно описан в п.3 настоящей инструкции.

Для активации режима экстренного поиска «SOS», отправьте на Закладку SMS с текстом: SOS

#### **Осуществление аудио-контроля (прослушивания).**

Активация функции возможна двумя способами: Звонком на Закладку и SMSкомандой.

#### **Активация звонком:**

Для осуществления аудио-контроля, произведите вызов с телефона пользователя, на номер основной SIM-карты устройства. Вызов должен быть произведен в то время, когда закладка «проснулась» и находится в активном состоянии.

Вызов не с телефона пользователя, не включит аудио-контроль.

#### **Активация SMS-командой:**

Для активации режима аудио-контроля, отправьте на Закладку SMS с текстом: **call me**

Если команда отправляется не с телефона пользователя, то перед командой, через пробел,

необходимо вставить четырехзначный цифровой пароль.

*Например: 0000, call me*

*Внимание!!! Данная функция доступна только на версиях Устройства, имеющих встроенный микрофон.* 

### **6. Рекомендации по установке Закладки Invis DUOS в**

### **автомобиль**

**При установке Закладки в автомобиль необходимо соблюдать 3(три) ключевых привила:** 

#### **1. Скрытная установка.**

Необходимо спрятать Закладку в самых непредсказуемых местах автомобиля, чтобы при эксплуатации и техническом обслуживании и даже целенаправленном поиске, ее невозможно было обнаружить. От скрытности установки зависит, вернете Вы свой автомобиль в случае угона, или **нет?!!!!!!!!!** 

Не забудьте надежно закрепить Закладку в автомобиле, с помощью двустороннего скотча и/или пластиковых хомутов и/или специальных магнитов, чтобы при вибрации автомобиля, Закладка не «болталась» и не «выпала».

#### **2. Качественное определение Спутникового (GPS/GLONASS) сигнала.**

Закладку необходимо установить надписью «Верх» в направлении «неба», чтобы встроенный в Закладку приемник «видел спутники». Чем больше спутников «видит» приемник, тем устойчивей и уверенней определение местоположения.

С одной точки земли «видно» 12 спутников. Для определения местоположения необходимо не менее трех.

Между Спутниковым приемником Закладки и «небом» не должно быть металлических деталей, так как **металлические детали являются препятствием** 

**для прохождения сигнала от спутников.** Пластмассовые детали и стекло не являются препятствием для спутникового сигнала. Поэтому Закладку можно помещать под пластиковые и стеклянные детали автомашины.

#### **3. Качественный прием телефонного (GSM) сигнала.**

Для надежной работы Закладки необходим качественный GSM сигнал. Не рекомендуется устанавливать Закладку в экранированные металлические полости автомобиля. В идеальном случае, Закладку необходимо установить так, чтобы вокруг нее на расстоянии 15 сантиметров не было крупных металлических деталей.

Чтобы достоверно сказать, что Закладка установлена правильно, необходимо дождаться нескольких выходов в эфир.

*Внимание!!! Если при каждом запланированном выходе в эфир, Закладка стабильно передает информацию пользователю, значит телефонный (GSM) сигнал качественный.* 

*Если же случаются «провалы» передачи информации пользователю, то есть - при очередном запланированном выходе в эфир пользователю не приходит необходимая информация, значит для Закладки рекомендуется выбрать другое место установки в Вашем автомобиле.* 

*Внимание!!! Если Закладка после установки ни разу не смогла определить Спутниковые (GPS) координаты, это значит, что она неправильно установлена в автомобиле. В этом случае рекомендуется выбрать другое место установки.* 

### **7. Ваши действия в экстренных случаях**

## **1. Включите SMS-оповещение (Если SMS-оповещение выключено).**

Для этого с Вашего ПК или мобильного устройства перейдите по ссылке www.panel.x-keeper.ru

Осуществите вход в Личный кабинет «По номеру оборудования». Зайдите в настройки и активируйте SMS-оповещение.

При этом, как только Закладка проснется, Вы сразу получите SMS-сообщение с местоположением.

#### **2. Активируйте режим экстренного поиска SOS.**

Для этого отправьте на телефон Закладки SMS-сообщение с текстом SOS (Все символы латинские. Русские символы не допускаются.)

Закладка перейдет в режим экстренного поиска при первом запланированном выходе в эфир. В этом режиме Закладка будет извещать Вас о местоположении каждые 20 минут. Извещения будут приходить письмом на электронную почту (Если почта настроена и включено уведомление на почту) и SMS-сообщениями на телефон, с которого Вы отправили команду SOS.

### **3. Срочно сообщите в Полицию:**

С городских телефонов по номеру **02**.

С мобильных телефонов по номеру **112**.

**4. Проверьте баланс на основной SIM-карте Закладки.** При необходимости пополните баланс SIM-карты в терминалах оплаты или другим, удобным для Вас способом. Как самостоятельно узнать текущий баланс?(См. п.8.4.)

*Внимание!!! Только при положительном балансе на основной SIM-карте, Закладка сможет присылать Вам SMS-сообщения о своем местоположении.* 

### 5. **В ответ на первое SMS-сообщение от Закладки для надежности отправьте повторное SMS-сообщение с текстом SOS**

## **8. Особенности работы с различными SIM-картами**

**8.1. Работа устройства SIM-картами, предоставленными в комплекте В устройстве установлены две SIM-карты различных операторов сотовой связи.** 

**Одна SIM-карта является «Основной».** Этот номер написан на корпусе устройства и является идентификационным номером Закладки. От этого номера Пользователю приходят SMS-извещения. Также этот номер используется, как идентификационный номер для входа в личный кабинет.

В тех случаях, когда по тем или иным причинам (недостаточный баланс, отсутствие GSM сигнала) Закладка не может передать информацию через основную SIM-карту, происходит автоматическое переключение на вторую SIMкарту (резервный канал передачи данных).

**Вторая, резервная SIM-карта, установленная в Закладке является «Специальной».** Ее баланс не надо пополнять.

GSM-связь и передача информации на «Специальной SIM-карте», осуществляется бесплатно для Пользователя, все время работы Закладки.

*Внимание!!! «Специальная SIM-карта» работает только на территории России.* 

*При выходе Закладки в эфир на «Специальной SIM-карте» Пользователю не отправляются SMS-сообщения (Информация о местоположении передается двумя другими способами: на сервер в «Личный кабинет» и на электронную почту Пользователя).* 

### **8.2. Работа устройства с собственными SIM-картами пользователя**

### **В случае необходимости, Пользователь может использовать в Закладке SIMкарты, приобретенные самостоятельно.**

В этом случае надо внимательно и с пониманием подходить к выбору тарифа SIM-карт.

Необходимо, чтобы SIM-карты удовлетворяли следующим требованиям :

- 1. Наличие Пакетной передачи данных GPRS
- 2. Подключенный Сервис Коротких сообщений(SMS).
- 3. Округление GPRS трафика не более 10 кб.
- 4. Наличие Роуминга.
- 5. Наличие голосового вызова.

#### **8.3. Денежные расходы, связанные с использованием устройства**

При эксплуатации Закладки все расходы связаны с оплатой трафика основной SIM- карты.

Абонентская плата - 0 рублей.

SMS-извещения от Закладки оплачиваются, как одно исходящее SMSсообщение, согласно тарифу оператора сотовой связи Основной SIM-карты устройства (на территории России, обычно, не боле 2 рублей за SMSсообщение).

Передача данных на сервер в «Личный кабинет», оплачивается как исходящий интернет- трафик (одна GPRS-посылка, не превышающая объема 1 кб.) Стоимость на территории России не более 3 копеек (обычно 0,3 копейки).

### **8.4. Определение баланса SIM-карт**

### **Чтобы самостоятельно узнать баланс SIM карты, выполните следующие действия:**

 Определите оператора сотовой связи, SIM-карта которого установлена в Устройстве. Позвоните в службу поддержки клиентов оператора сотовой связи:

 для МТС: **+7 (495) 766-00-01** для Билайн: **8 (800) 700-06-11** для Мегафон: **+7 (495) 502-20-00**

 Для получения информации о балансе, Вам необходимо будет назвать владельца номера: Если SIM-карта входила в комплект поставки, то владельцем номера является Компания ЗАО Производственный Альянс «Инновационные Проекты» (сокращенно: ЗАО ПА «ИННПРО»).

 Дождитесь ответа специалиста, сообщить ему номер телефона (номер SIM карты) Закладки, владельца SIM карты, и узнайте баланс SIM-карты.

*В случае, если в устройстве установлена SIM-карта другого Российского оператора, или карта не Российского оператора сотовой связи, то для определения баланса необходимо ознакомиться с информацией на сайте этого оператора сотовой связи.* 

### **9. Технические характеристики**

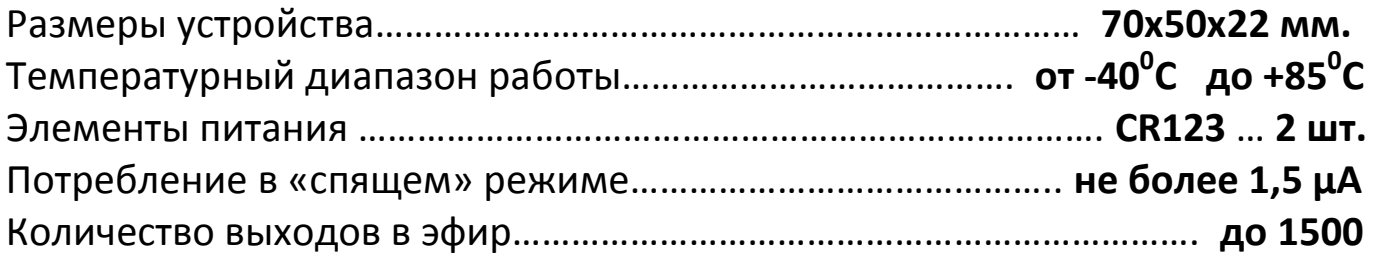

## **10. Гарантийные обязательства**

Во избежание недоразумений убедительно просим Вас внимательно изучить Руководство пользователя изделия, условия гарантийных обязательств и бесплатного сервисного обслуживания, проверить правильность заполнения талона. Гарантийный талон действителен только при наличии правильно и четко заполненных полей: модели, даты продажи, четких печатей фирмы продавца, подписи покупателя. При нарушении этих условий, а также в случае, когда данные, указанные в гарантийном талоне изменены, стерты или переписаны, талон признается недействительным.

*ВНИМАНИЕ!!! Гарантийное обслуживание осуществляется только при наличии гарантийного талона с печатью продавца и датой продажи.* 

Данный гарантийный талон подтверждает принятые на себя обязательства по удовлетворению требований потребителей, установленных действующим законодательством о защите прав потребителей, в случае обнаружения недостатков изделия.

Однако, изготовитель оставляет за собой право отказать в гарантийном и бесплатном сервисном обслуживании изделия в случае несоблюдения вышеизложенных условий.

Гарантийный срок службы Системы X-Keeper составляет один год с момента приобретения, указанного в гарантийном талоне.

#### **Изготовитель не несет гарантийные обязательства в следующих случаях:**

 В случае нарушения правил и условий эксплуатации, установки изделия, изложенных в данном руководстве пользователя;

 Если изделие использовалось в целях, не соответствующих его прямому назначению;

Если изделие имеет следы попыток неквалифицированного ремонта;

 Если дефект вызван изменением конструкции или схемы изделия, не предусмотренным изготовителем;

 Если дефект вызван действием непреодолимых сил, несчастными случаями, умышленными или неосторожными действиями потребителя или третьих лиц;

 Если обнаружены повреждения, вызванные попаданием внутрь изделия посторонних предметов, веществ, жидкостей, насекомых.

 В случае обнаружения механических повреждений, вскрытия гарантийных пломб, воздействия агрессивных сред (вода, ГСМ, растворители).

Гарантийные обязательства и бесплатное сервисное обслуживание не распространяются на следующие недостатки изделия:

Механические повреждения, возникшие после передачи товара потребителю;

Повреждения, вызванные несоответствием стандартам параметров питающих и коммуникационных кабелей и других подобных внешних факторов;

Повреждения, вызванные использованием нестандартных запасных частей, элементов питания.

Гарантийные обязательства и бесплатное сервисное обслуживание не распространяются на случаи отказа работы оборудования в результате выхода

из строя SIM-карты оператора сотовой связи, установленной в Устройстве X-Keeper.

Установка и подключение изделия, описанные в данном руководстве, могут быть выполнены как авторизованным сервисом, или самим пользователем, так и специалистами большинства установочных центров соответствующего профиля и фирм-продавцов. Также Вы можете воспользоваться услугами других специалистов, имеющих технические возможности и опыт для проведения подобных работ. При этом лицо (организация), установившие изделие, несет ответственность за правильность и качество установки. Просим вас обратить внимание на значимость правильной установки изделия, как для его надежной работы, так и для получения гарантийного и бесплатного сервисного обслуживания.

В случае установки Системы X-Keeper в авторизованном сервисе, гарантийное обслуживание производится в сервисе установки.

В данном случае потребитель должен предоставить в гарантийный сервис демонтированную Систему X-Keeper, в случае ее неисправности.

Внимание!!! Гарантия на элементы питания (батарейки) составляет 30 дней с момента продажи.

Уважаемые покупатели! В случае возникновения вопросов или проблем, связанных с приобретенным изделием, просим Вас обращаться в центр технической поддержки. Телефоны и адреса сервисных мастерских и авторизированных центров установки указаны на сайте www.x-keeper.ru